# **Designing Apps with Interface Builder**

**Rob Marini** Interface Builder Engineer

 $\mathbf{\hat{C}}$ 

## **What a Year It's Been…**

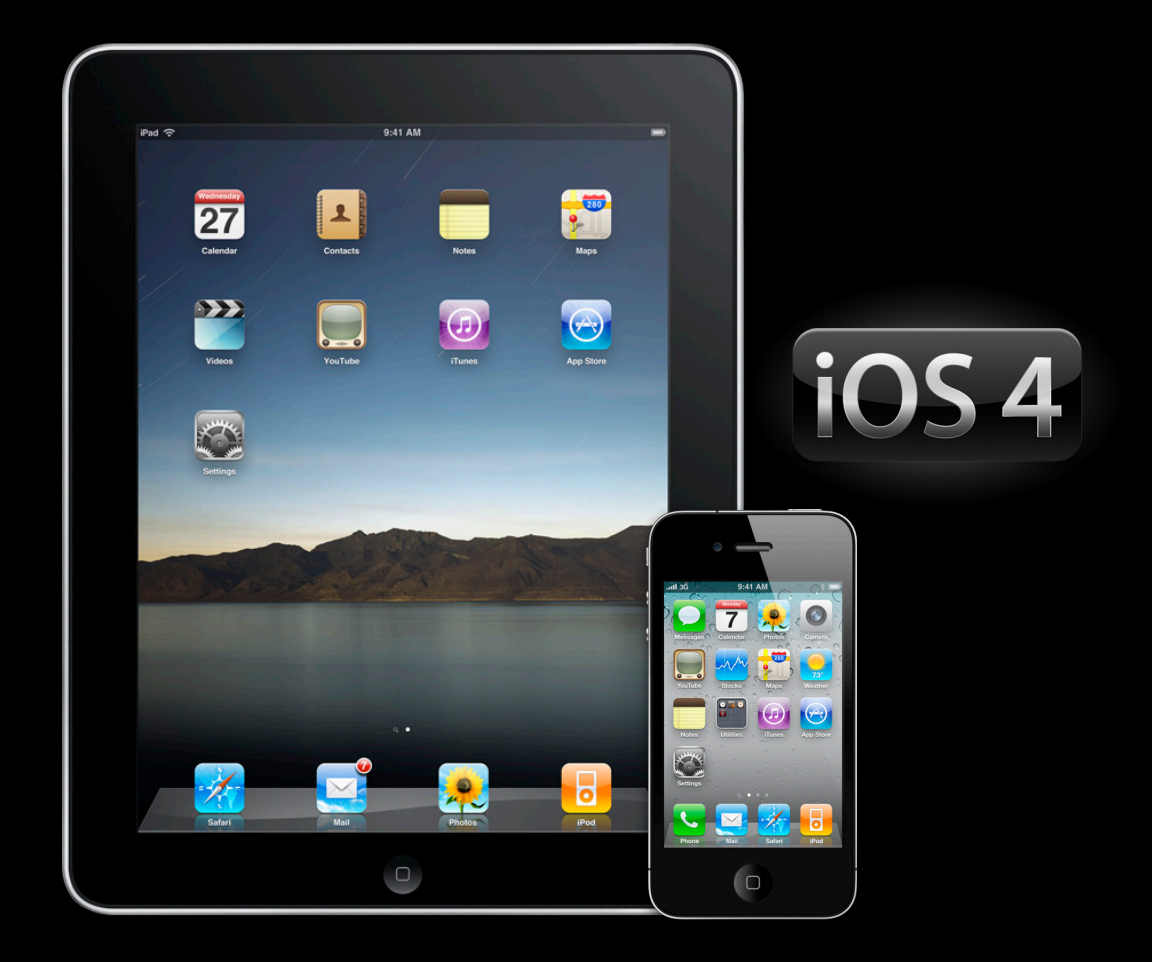

# **Roadmap**

**Building Universal Applications**

- Universal or independent apps
- Organizing your project
- Adopting iPad features
- Adopting iOS 4 features

# **Roadmap**

**Building Universal Applications**

- Universal or independent apps
- Organizing your project
- Adopting iPad features
- Adopting iOS 4 features

# **Universal Apps**

#### **One app, everywhere**

- Build upon existing customer base
- Exposure to a larger audience
- Single App Store review

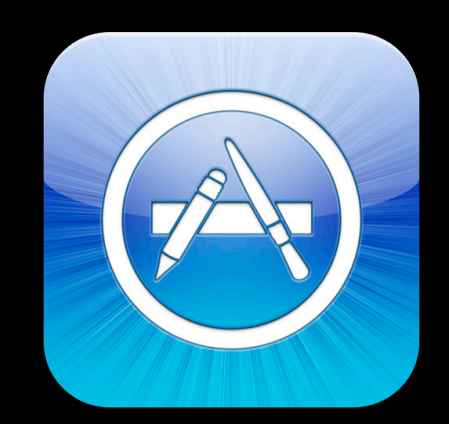

## **Independent Apps**

**One source base, two apps**

- Highly platform specific
- Per-device pricing
- Reduced weight for resource intensive apps

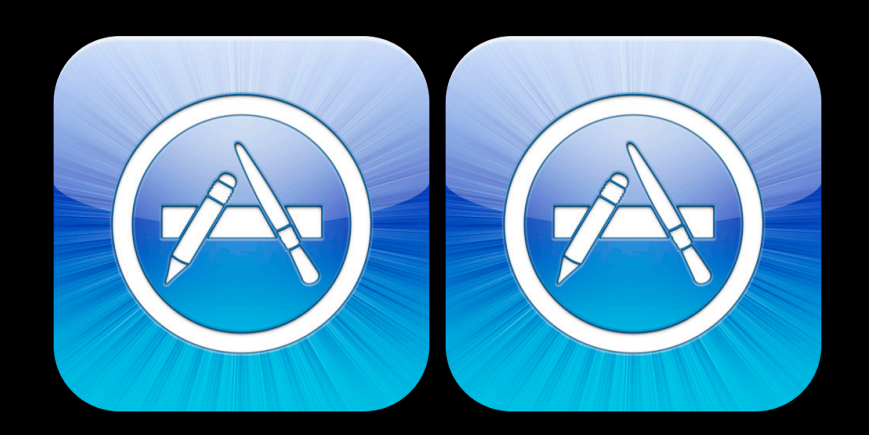

# **"Universal Apps are far more appealing to users than apps that target just one platform"**

**Vishal Kapur, iTeleport http://blog.iteleportmobile.com/the-case-for-universal-apps**

## **Roadmap Building Universal Applications**

- Universal or independent apps
- Organizing your project
- Adopting iPad features
- Adopting iOS 4 features

## Indeprehidentuk pplication Architecture

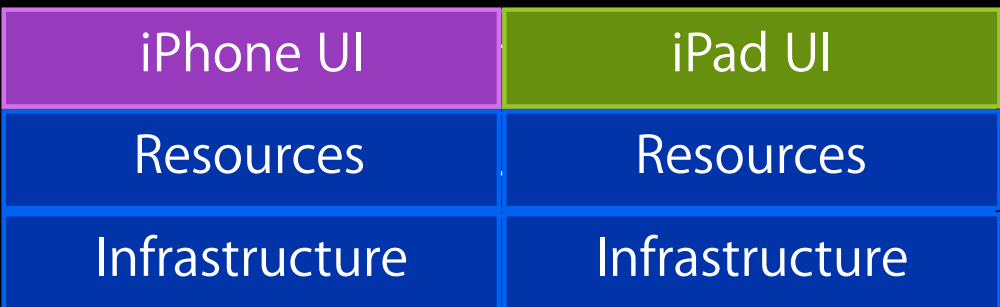

## **Independent Application Architecture**

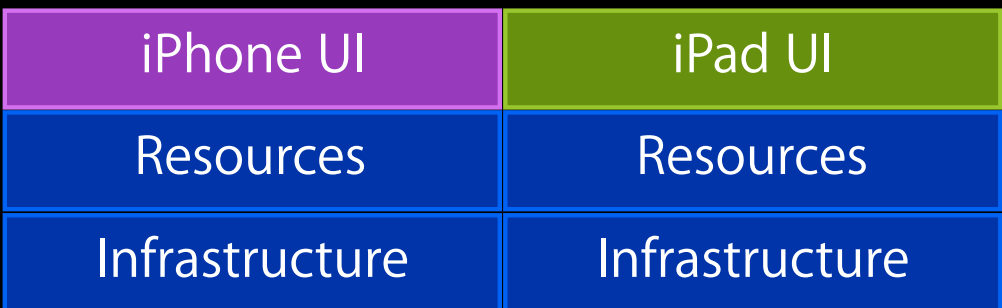

## **Independent Application Architecture**

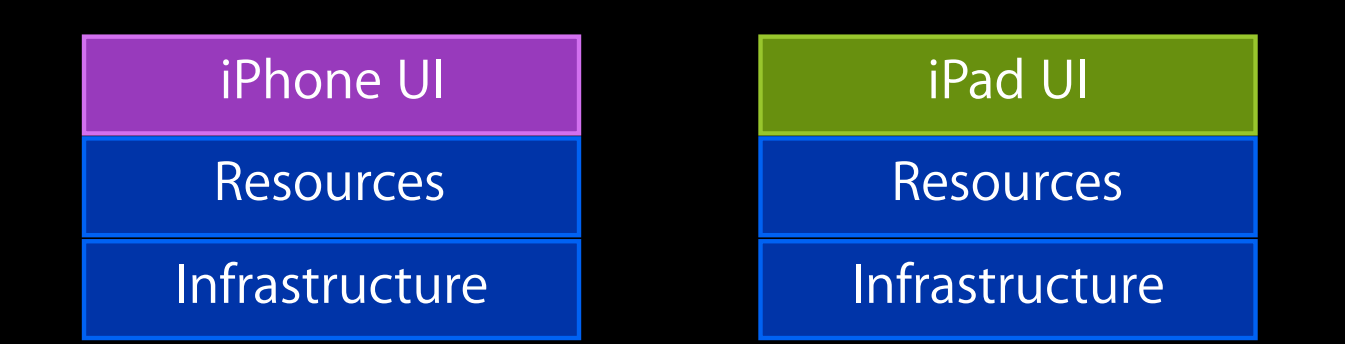

## **Independent Application Architecture**

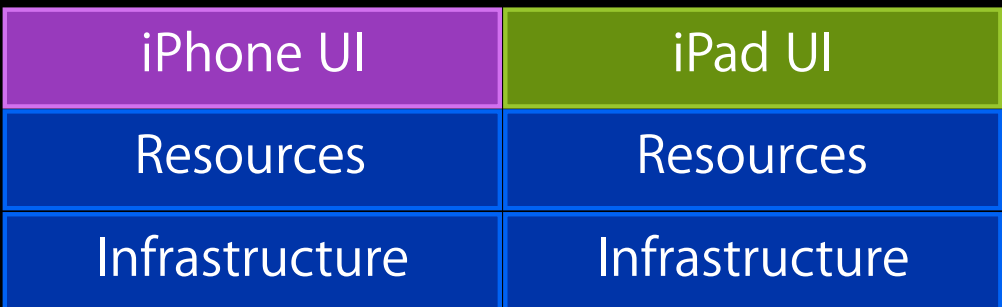

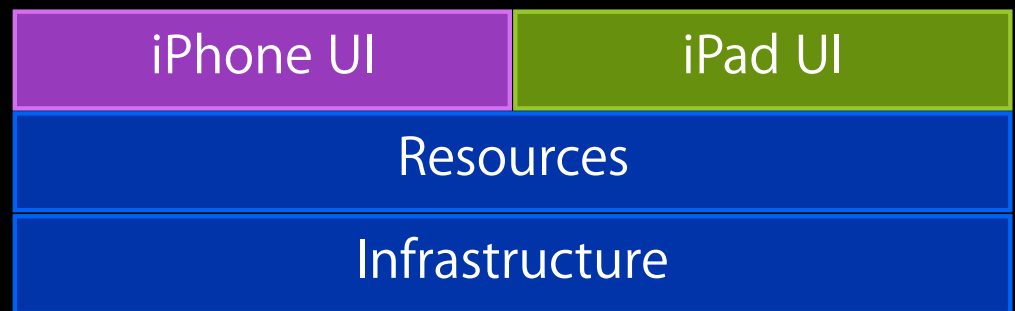

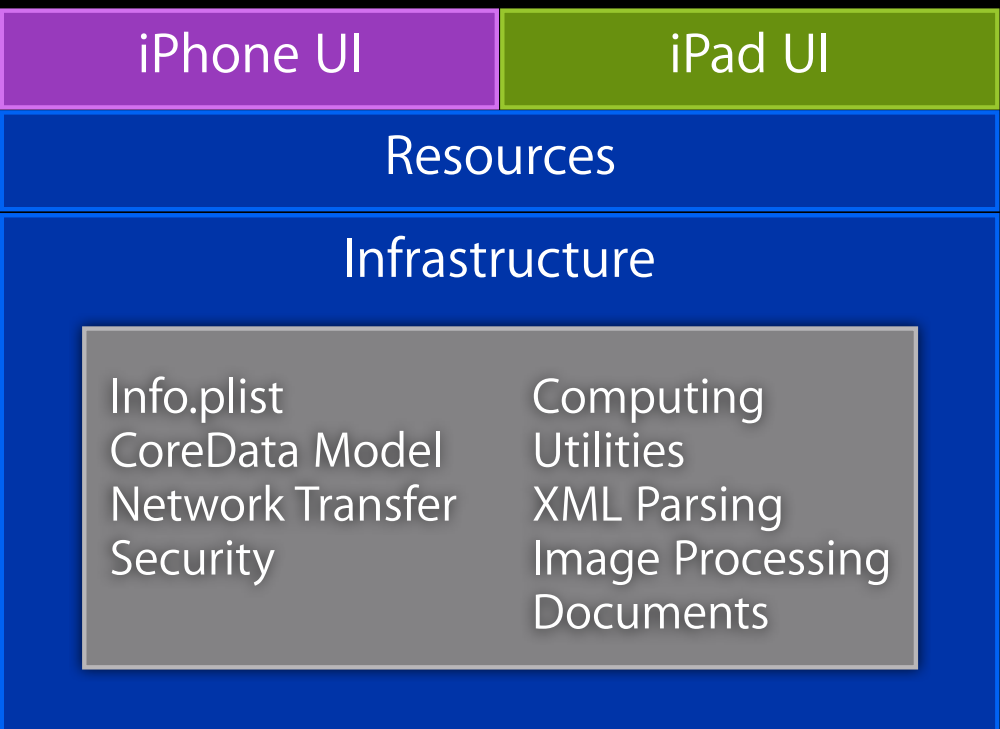

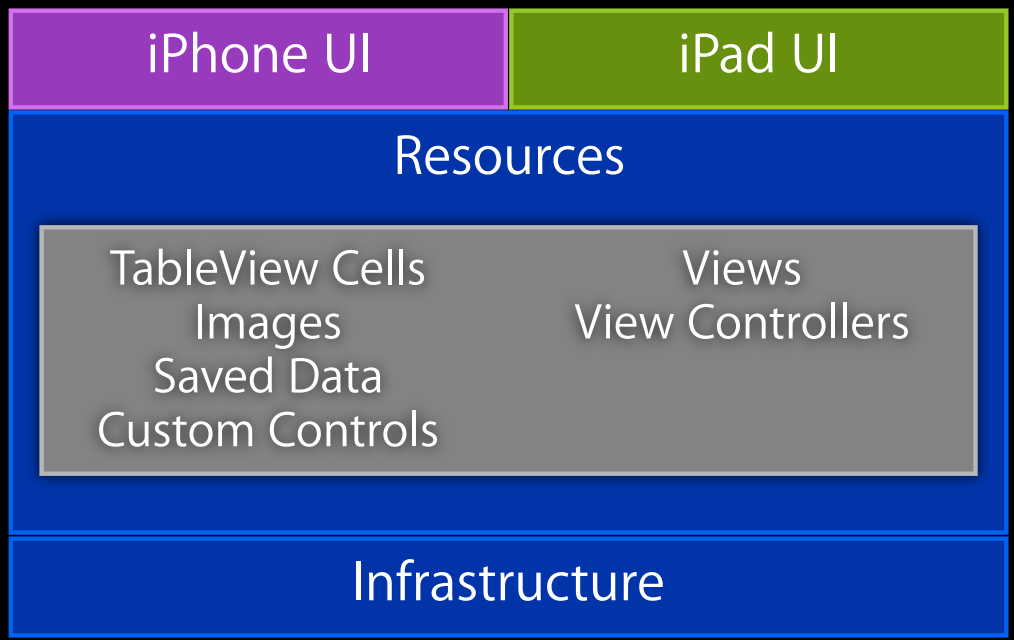

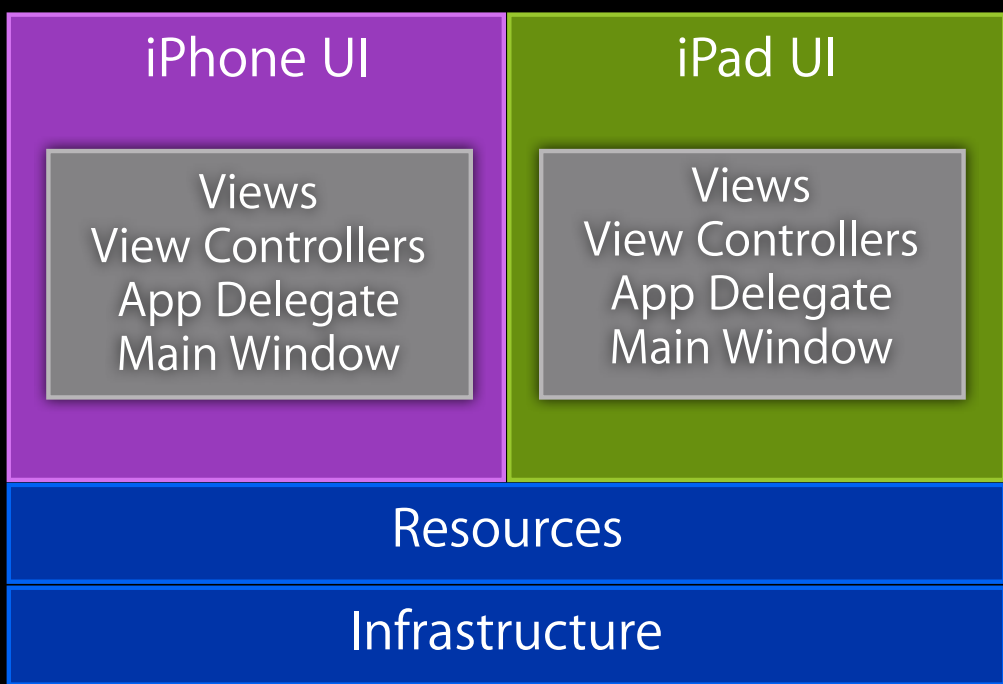

## **When to Use Per-Platform Classes Organizing your project**

- Serve a specific purpose for each platform
- Highly customized for particular device capabilities
- Ensure it only executes on target platform

## **When to Use Shared Classes Organizing your project**

- Very little or no platform dependent code
- Minor behavior differences keyed off runtime checks

## **Roadmap Building Universal Applications**

- Universal or independent apps
- Organizing your project
- Adopting iPad features
- Adopting iOS 4 features

## **iPhone version The Recipes Application**

• Navigation based application

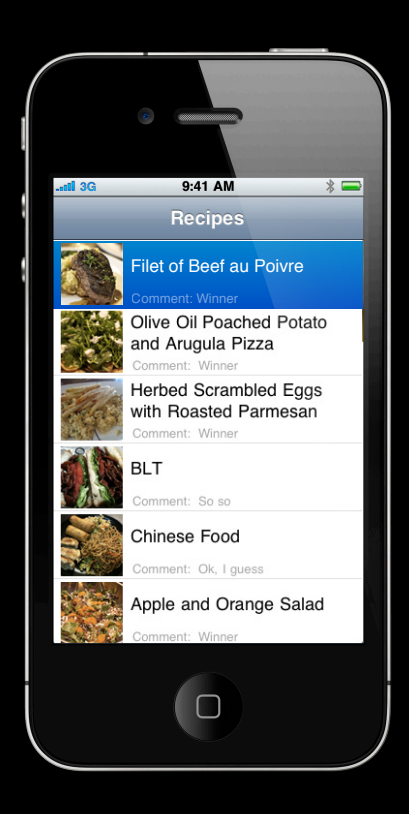

## **The Recipes Application iPad version**

· Stalvitgateiromab posteed taporplication

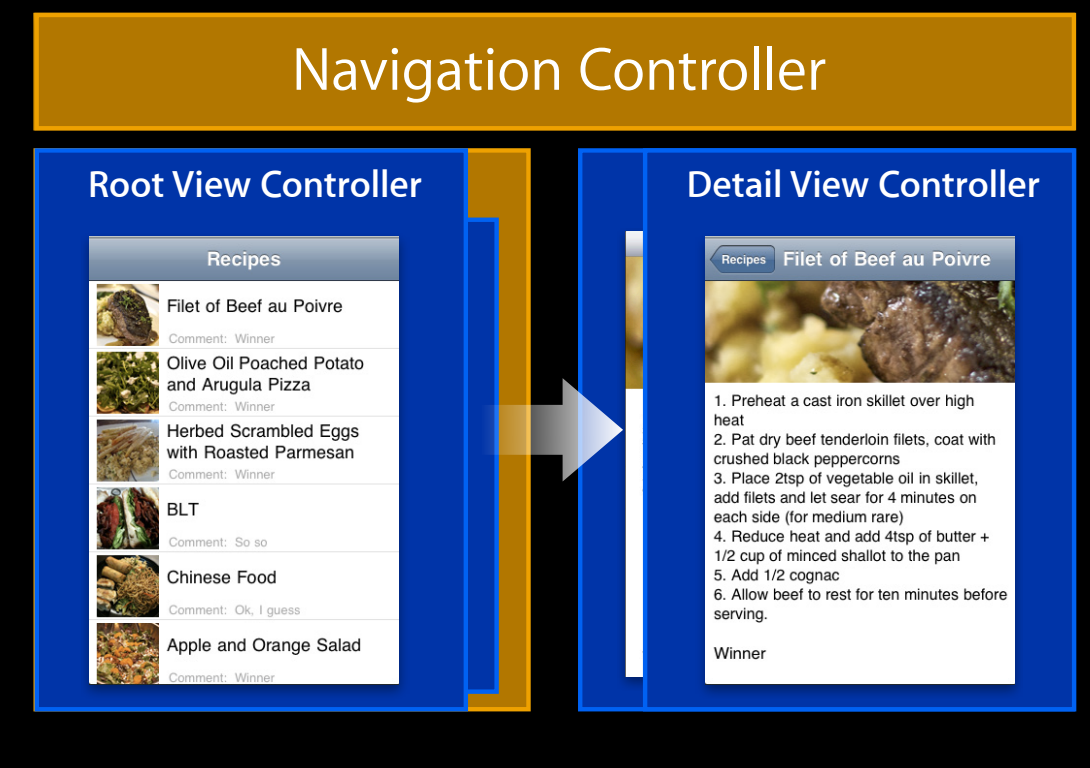

## **The Recipes Application iPad version**

• Split view application

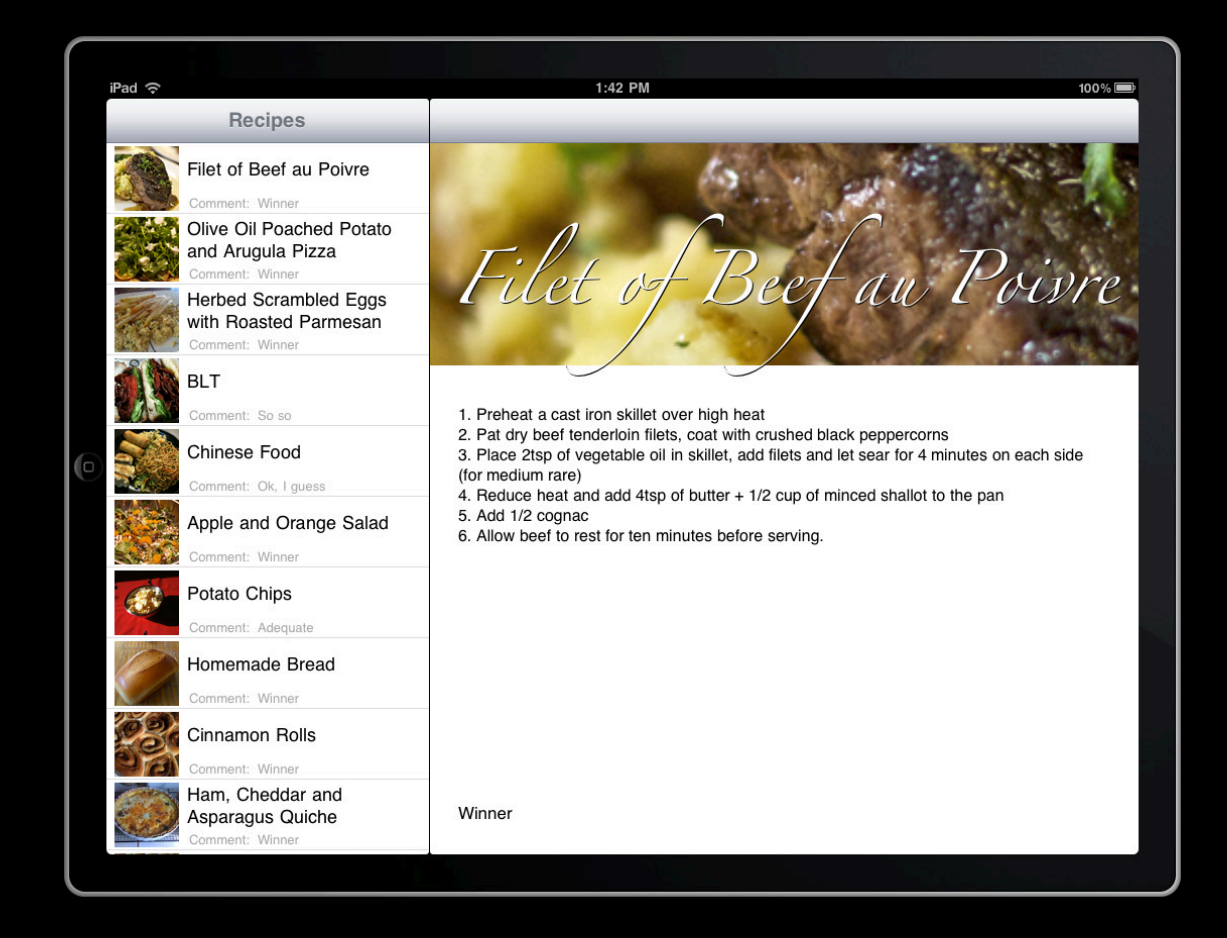

## **The Recipes Application Breakdown**

- **• RecipeObject**
- **• RecipeTableViewCell**
- **• RecipeTableViewController**
- **• Navigation Controller**

#### **Shared Per-Platform iPad Only**

- **• MainWindow**
- **• RecipeAppDelegate**
- **• RecipeDetailViewController**

**• Split View Controller**

## **Adopting iPad Features Upgrading a target**

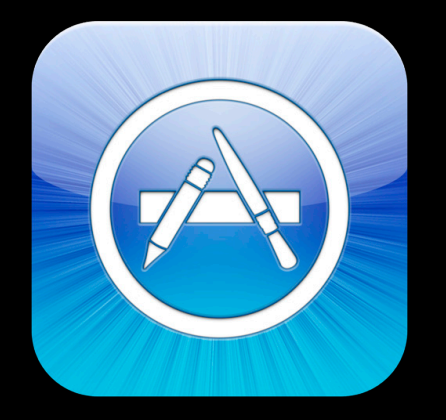

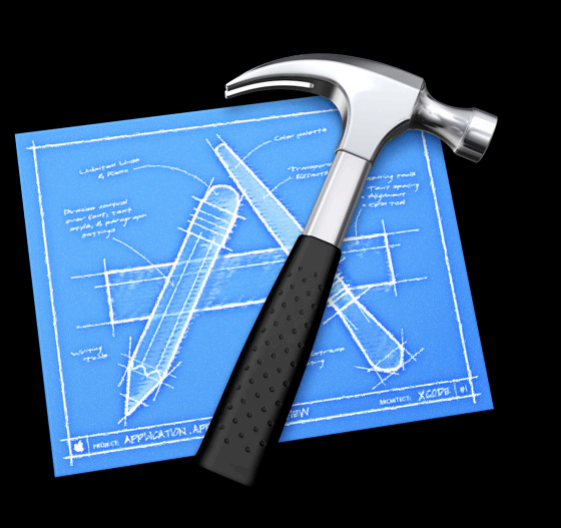

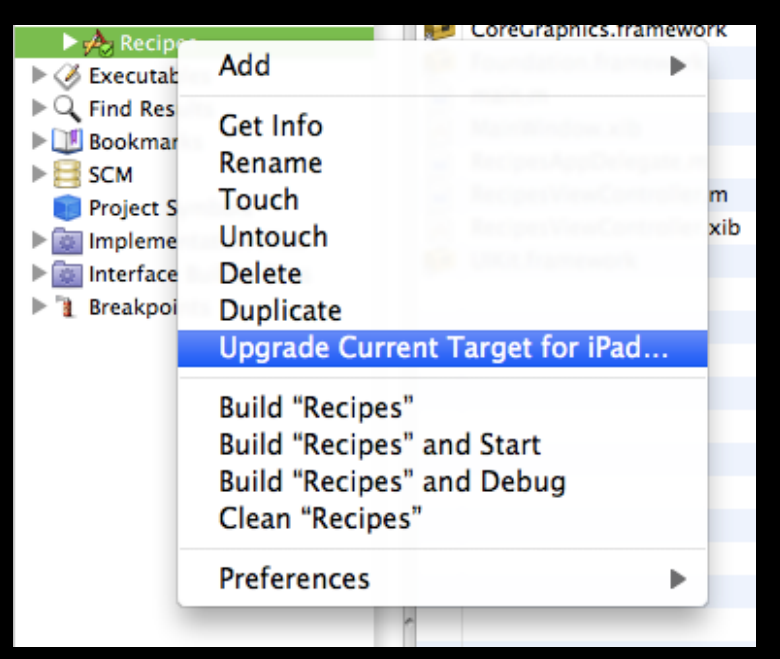

## **Upgrade a target Adopting iPad Features**

- Upgrade XIBs one at a time in Interface Builder
- Batch process using command line

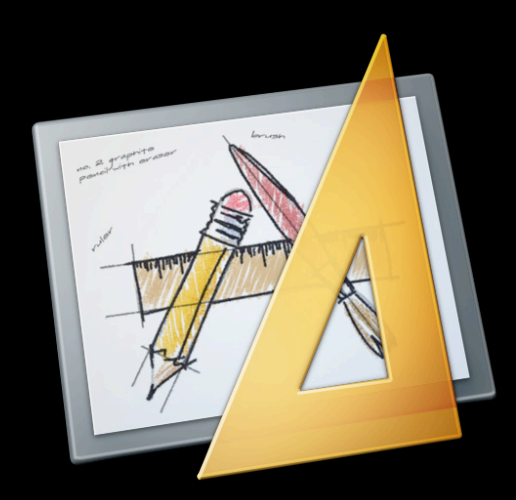

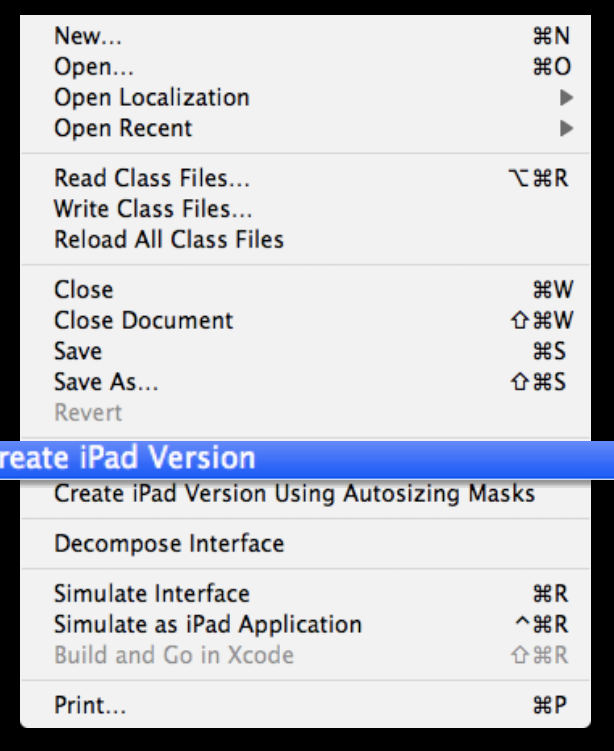

# **Adopting iPad Features**

### **Rethinking the user interface**

- Adopt new UI paradigms
- Consider what views can be shared between platforms

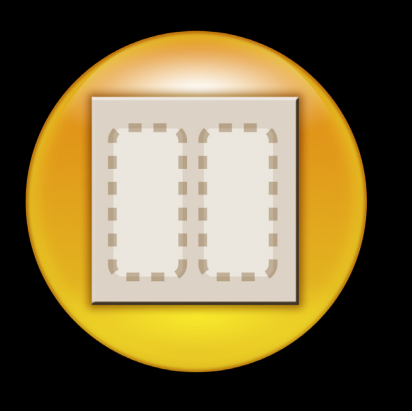

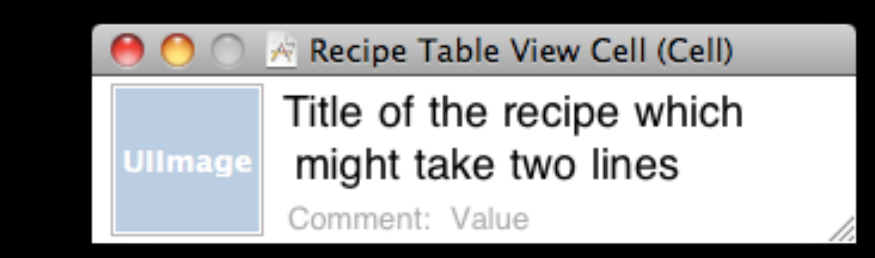

## **Making an application universal Demo**

## **Recap What we just showed you**

- Upgrading an iPhone target to be universal
- Adopting new technologies tailored for iPad
- Adding iPad-specific features while continuing to support iPhone

# **Adopting iOS 4 Features**

**Barry Langdon-Lassagne** Interface Builder Engineer

## **Roadmap Building Universal Applications**

- Universal or independent apps
- Organizing your project
- Adopting iPad features
- Adopting iOS 4 features

## **Deployment target and base SDK Maintaining Compatibility**

Bas

• Range of versions

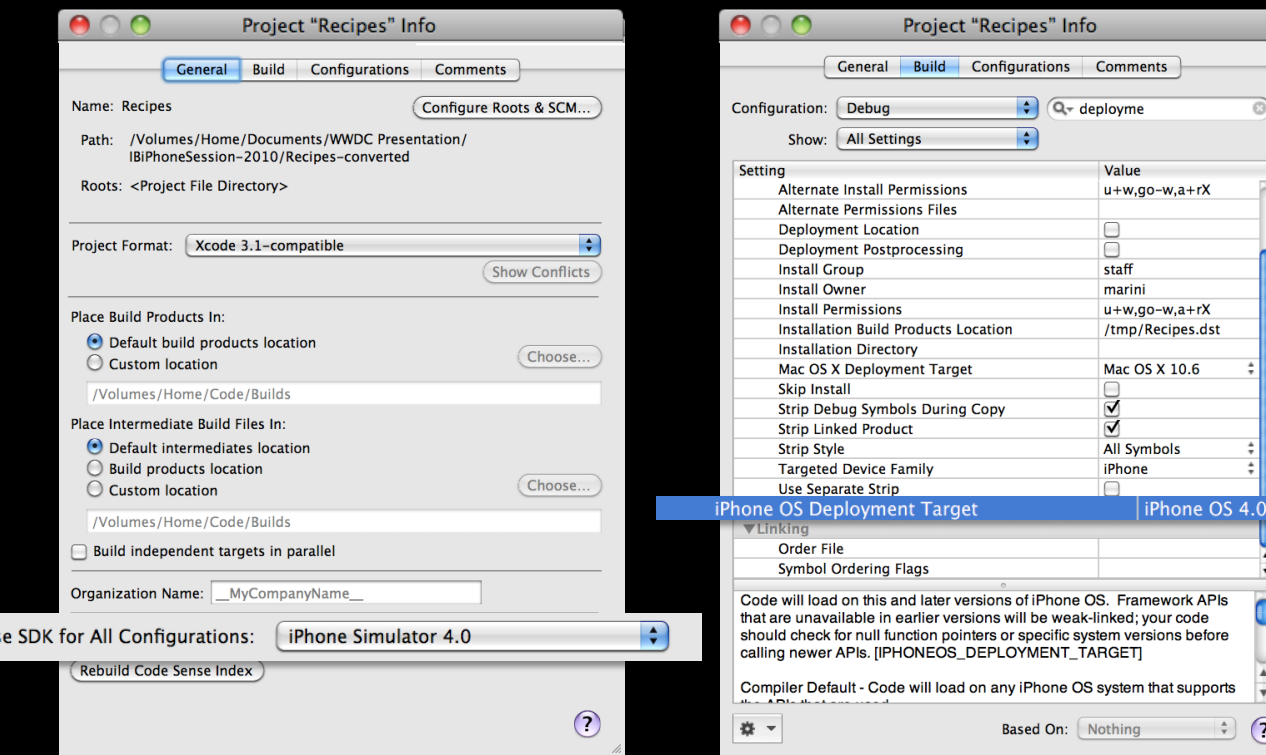

## **Device and Version Runtime Checks**

**Maintaining compatibility**

• -[UIDevice userInterfaceIdiom]

• NSClassFromString() • -[NSObject respondsToSelector:]

• -[UIDevice systemVersion]

# **Maintaining Compatibility**

### **Weak linking frameworks**

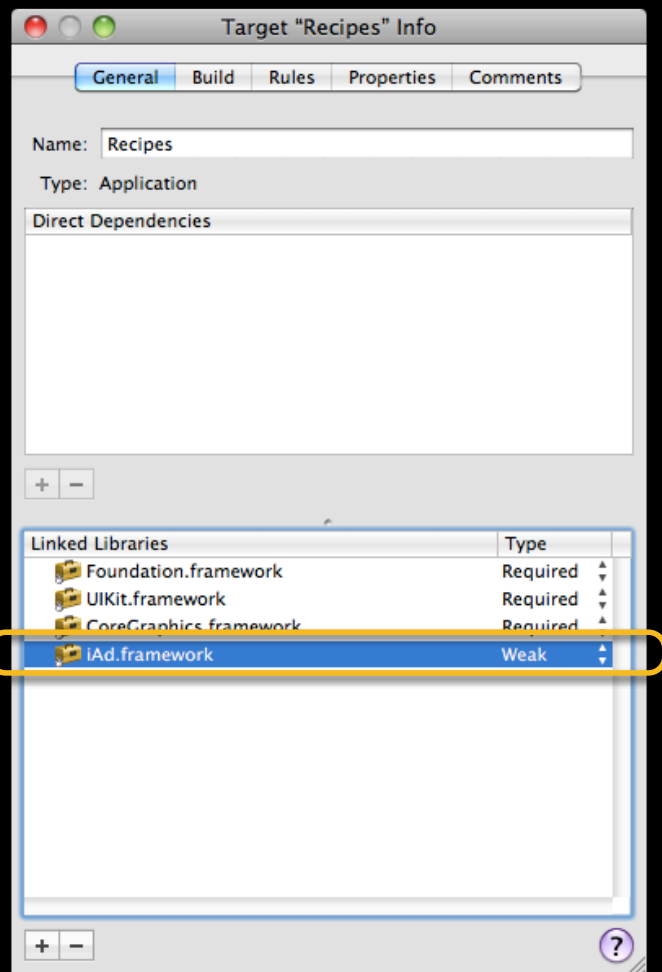

# **iOS 4 and Interface Builder**

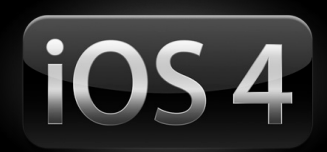

**What we'll be doing to our Universal App**

- Adding iAd support
- Migrating to UINib
- Leveraging IBOutletCollection
- UI automation testing

## **Integrating new UI Elements Adding iAd Support**

- Drag and drop in Interface Builder
- Weak link the framework
- Add code to handle rotation

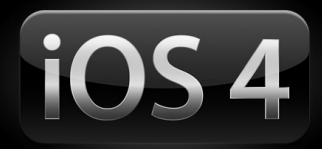

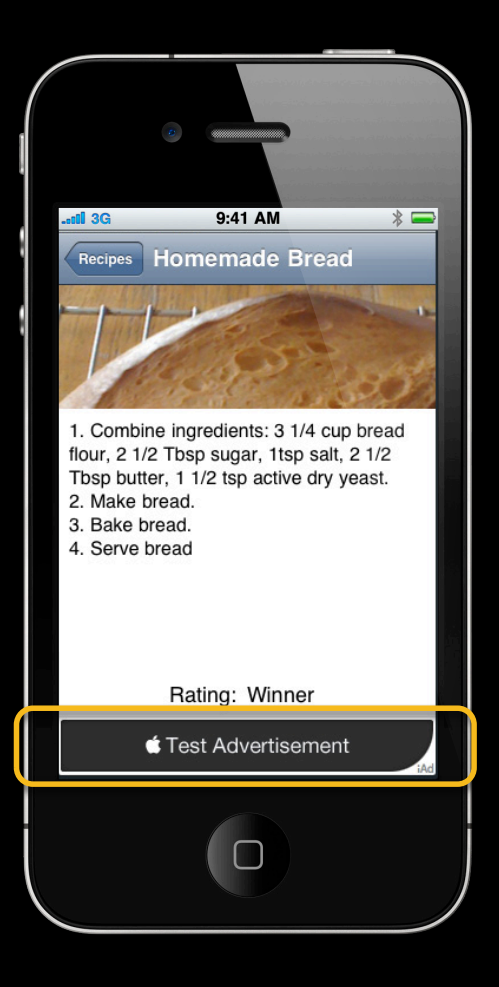

## **Migrating to UINib Performance enhancement**

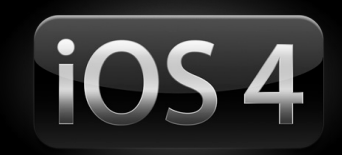

- High-performance loading of frequently reused NIB data
	- Load twice as many NIBs in the same time

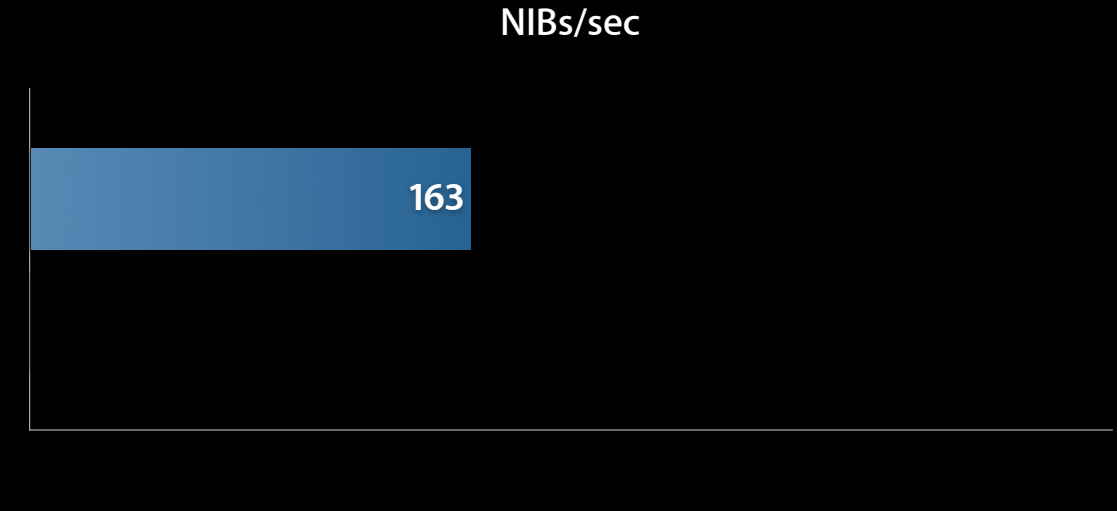

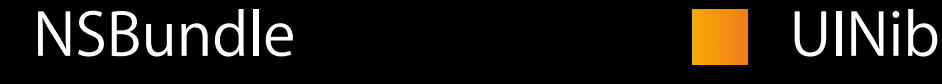

# **Leveraging IBOutletCollections**

## **Integrating new features**

- New type of Interface Builder outlet
- Refer to multiple UI elements simultaneously

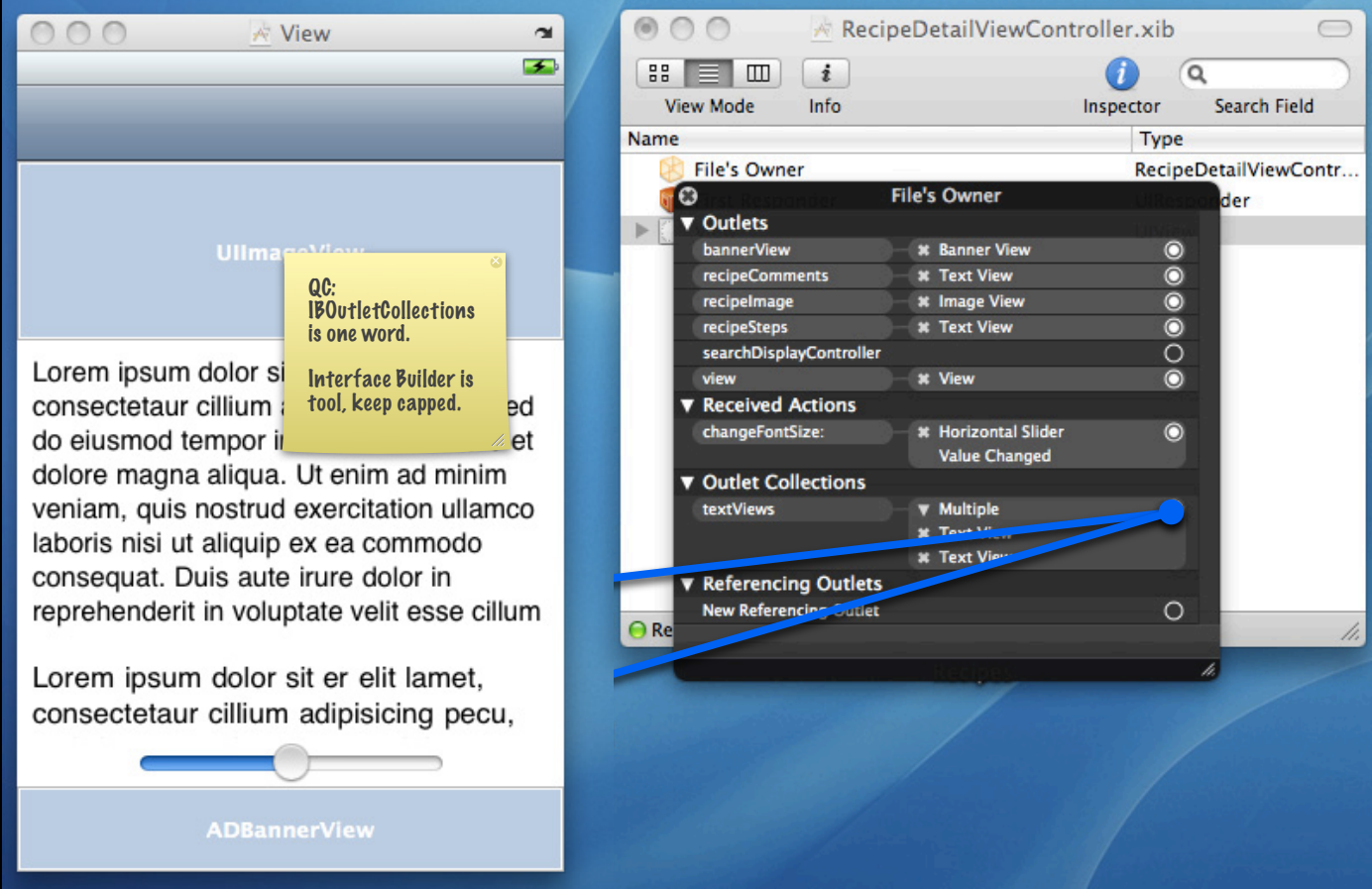

## **Leveraging IBOutletCollections Integrating new features**

• Outlets

IBOutlet UILabel \*label;

## **Leveraging IBOutletCollections Integrating new features**

• Outlet Collections

IBOutletCollection(UILabel) NSArray \*labels;

## **Leveraging IBOutletCollections Integrating new features**

• Outlet Collections

IBOutletCollection(id) NSArray \*objects;

## **UI Automation Testing**

- Run from Instruments
- Based on JavaScript
- Uses accessibility traits set in Interface Builder

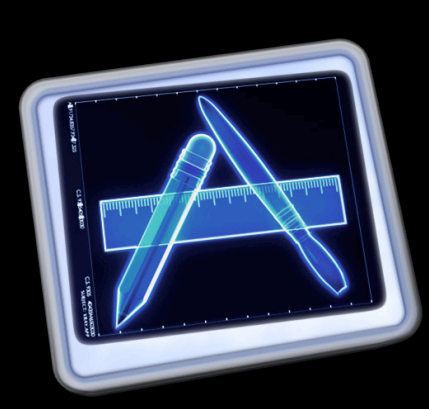

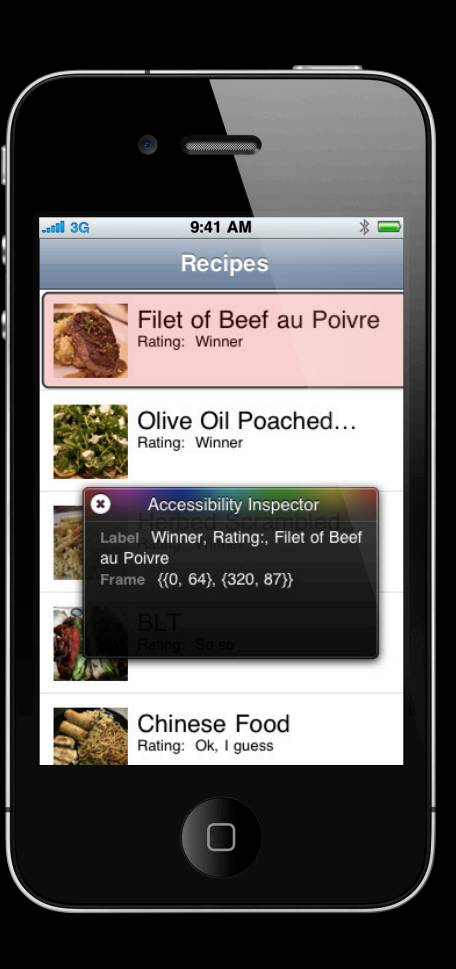

## **Adding iOS 4 features to our Universal App Demo**

## **Recap**

**What we just showed you**

- iAd
- UINib
- Outlet collections
- Accessibility and UI automation testing

## **Key Points from Today's Session**

- Update your app to be Universal
- Integrate new features
- Maintain compatibility

## **Related Sessions**

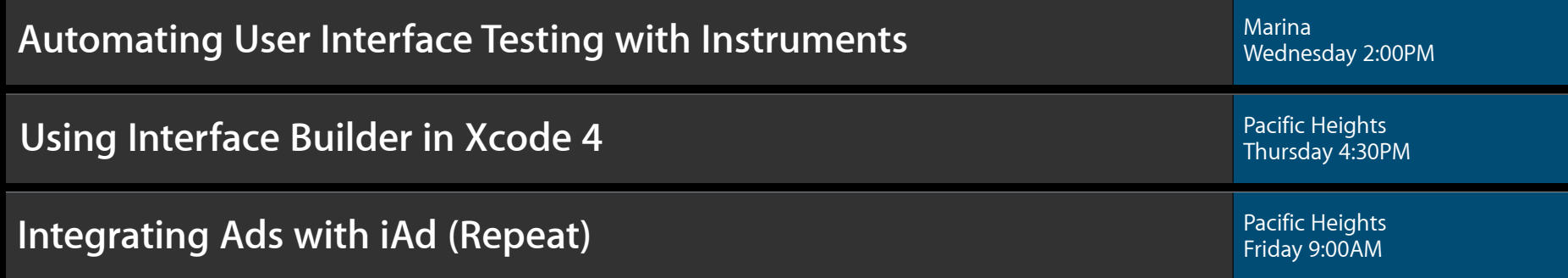

## **Labs**

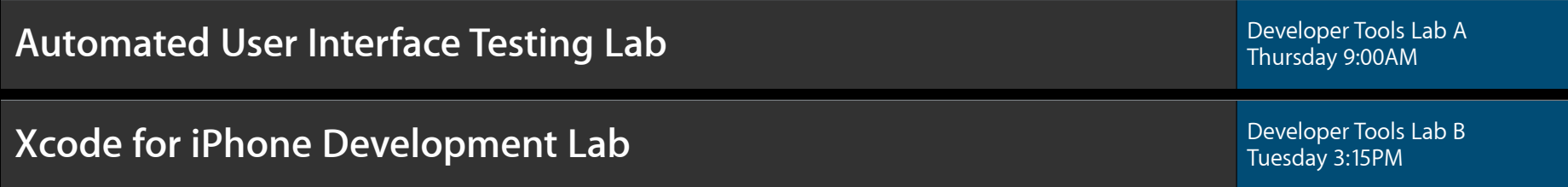

## **More Information**

**Michael Jurewitz** Developer Tools Evangelist jurewitz@apple.com

**Documentation** iOS 4 Release Notes http://developer.apple.com/iphone

#### **Apple Developer Forums**

http://devforums.apple.com

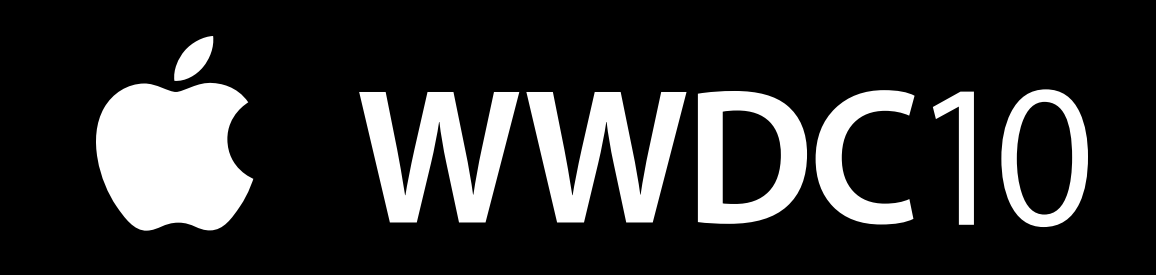

The last slide after the logo is intentionally left blank for all

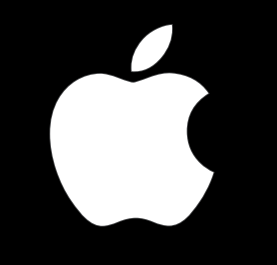